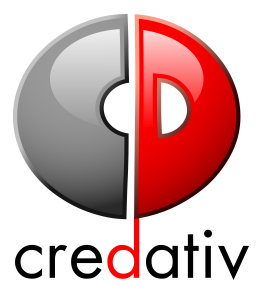

### Salsa and Gitlab cool and not so well known features

Alexander Wirt <formorer@debian.org>

08.06.2019

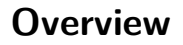

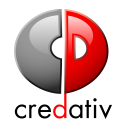

#### [Introduction](#page-2-0)

### <span id="page-2-0"></span>**Overview**

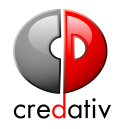

[Introduction](#page-2-0) [Gitlab](#page-6-0) [salsa.debian.org](#page-7-0) [API](#page-8-0) [CI - Continues Integration](#page-16-0) [Merge Requests](#page-22-0) [issue boards](#page-25-0) [Manipulation of things per commit](#page-26-0) [Pages](#page-30-0) [Unsorted goodies](#page-32-0) [The end - your feedback](#page-33-0) [The end - your feedback](#page-34-0)

## **Who am I**

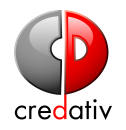

- ▶ Debian Contributor since 1999
- **Debian Developer since 2003**
- $\blacktriangleright$  Debian Listmaster
- ▶ Debian Backports ftpmaster
- $\blacktriangleright$  salsa Admin

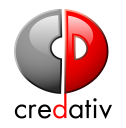

### ▶ Open Source Consultant @credativ

- $\blacktriangleright$  Father of two wonderful girls
- ▶ RPG and tabletop nerd

## **We need you!**

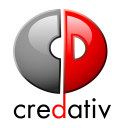

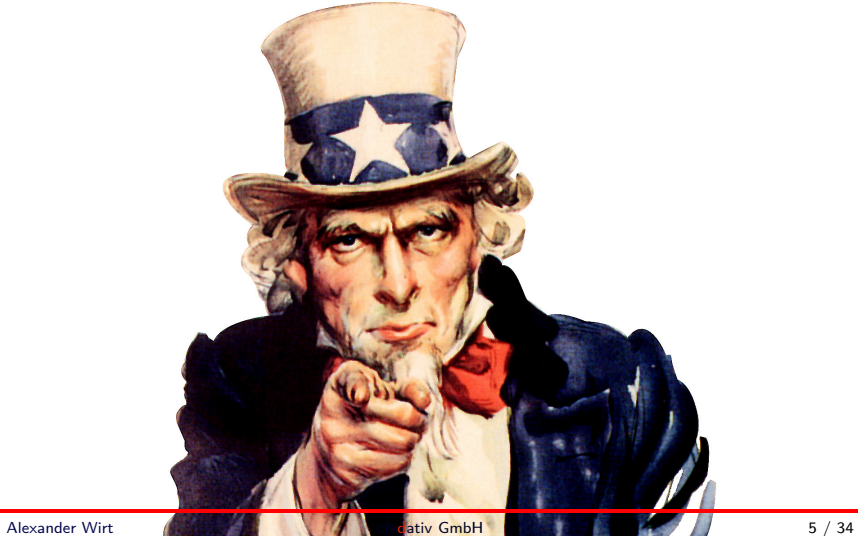

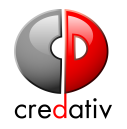

- <span id="page-6-0"></span>▶ Ruby on Rails based
- $\blacktriangleright$  Scalable
- $\blacktriangleright$  started as a Github clone
- ▶ Open Core

### <span id="page-7-0"></span>**salsa.debian.org**

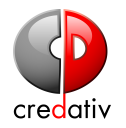

- $\blacktriangleright$  Based on gitlab
- $\blacktriangleright$  managed via [Ansible](https://salsa.debian.org/salsa/salsa-ansible)
- $\blacktriangleright$  5.200 Users
- ▶ 31.800 Projects occupying 425 GB

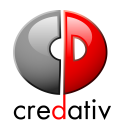

### <span id="page-8-0"></span>Gitlab has a nice API to do things. Use it. <https://docs.gitlab.com/ee/api/>

#### About using curl

Please use a library and please use paging

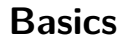

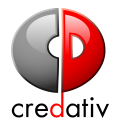

#### API Token

Start with creating your API token https://salsa.debian.org/profile/personal\_access\_tokens

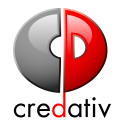

# \$ curl --header "PRIVATE-TOKEN:\$GITLAB\_API\_PRIVATE\_TOKEN" *,*→ https://salsa.debian.org/api/v4/\$resource *,*→

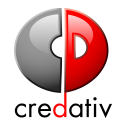

Hint: do not call /projects

PROJECT=security-tracker-team/security-tracker GET https://salsa.debian.org/\$project

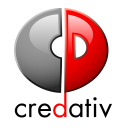

```
GROUP="debian-security"
NAME="security-tracker"
GET $API/projects/$GROUP%2F$NAME 2>/dev/null | jq
,→ .description
"Debian Security Tracker"
```
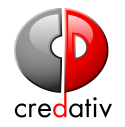

#### curl -XPOST \$API/projects/5/issues/93/subscribe

#### Do not use curl

Please use a library!

- ▶ <https://python-gitlab.readthedocs.io/en/stable/>
- ▶ <https://metacpan.org/release/GitLab-API-v4>
- $\triangleright$  <https://github.com/xanzy/go-gitlab>
- ▶ [https://github.com/NARKOZ/gitlab](https://github.com/NARKOZ/gitlab )

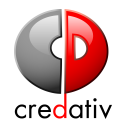

```
salsa --help
usage: salsa <command> <parameters> <options>
Most used commands:
 - whoami : gives information on the token owner
 - checkout, co: clone repo in current dir
 - fork : fork a project
 - mr : create a merge request
 - push_repo : push local git repo to upstream
  ,→ repository
```
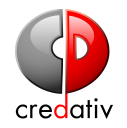

<span id="page-16-0"></span>Gitlab integrates a powerful CI tool which you can use to build and test your Code/Packages/Websites and so on.

<https://docs.gitlab.com/ce/ci/>

## **gitlabci config**

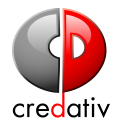

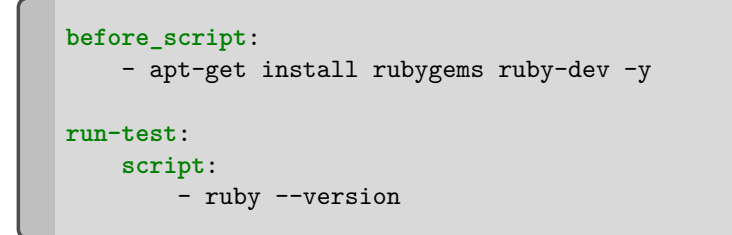

### **Webfrontend**

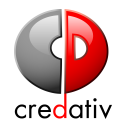

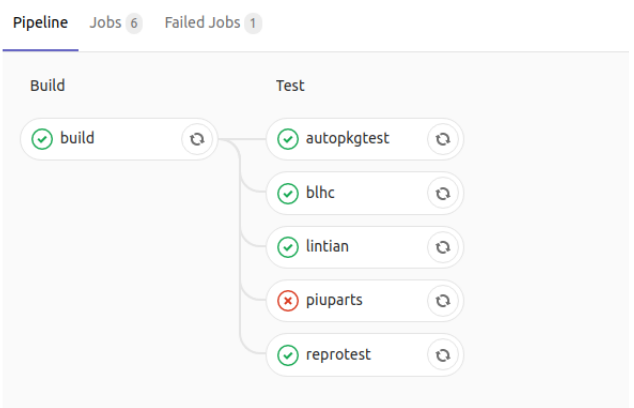

## **gitlab-ci linter**

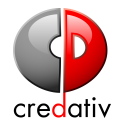

#### expire\_in: 1 week  $\frac{1}{2}$  $\frac{18}{19}$

#### Validate

#### **Status:** syntax is correct

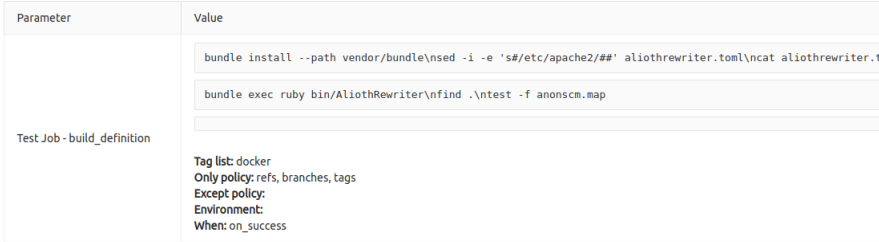

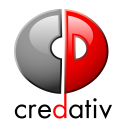

- $\blacktriangleright$  Pipeline provided by the salsa-ci team
- $\triangleright$  covers Debian package building
- $\blacktriangleright$  can create apt repositories
- $\blacktriangleright$  also covers several QA tools like:
	- $\blacktriangleright$  Lintian
	- $\blacktriangleright$  Autopkgtests
	- $\blacktriangleright$  Piuparts
	- $\blacktriangleright$  and probably a lot others

Check the [Salsa CI Dokumentation](https://wiki.debian.org/Salsa/Doc#Running_Continuous_Integration_.28CI.29_tests)

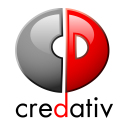

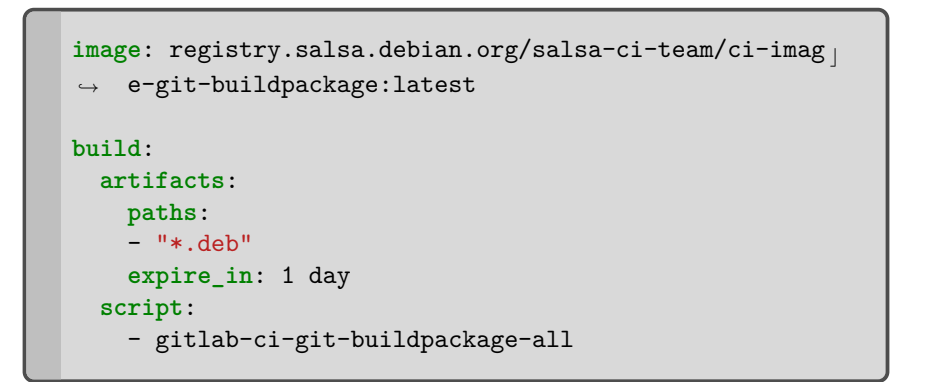

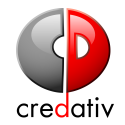

<span id="page-22-0"></span>git push -o merge\_request.create

Create a merge request from git

git push -o merge\_request.target=branch\_name

Update target branch name for request

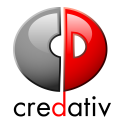

```
git push -o merge_request.create -o
,→ merge_request.target=branch_name
```
Do both in one step

git push -o *,*<sup>→</sup> merge\_request.merge\_when\_pipeline\_succeeds

Update merge request to merge when pipeline succeeds

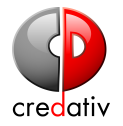

### git push -o merge\_request.create -o

```
,→ merge_request.merge_when_pipeline_succeeds
```
Do both in one step

### <span id="page-25-0"></span>**issue boards**

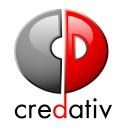

You can use issue boards to manage your todos and other tasks of you and your team(s)

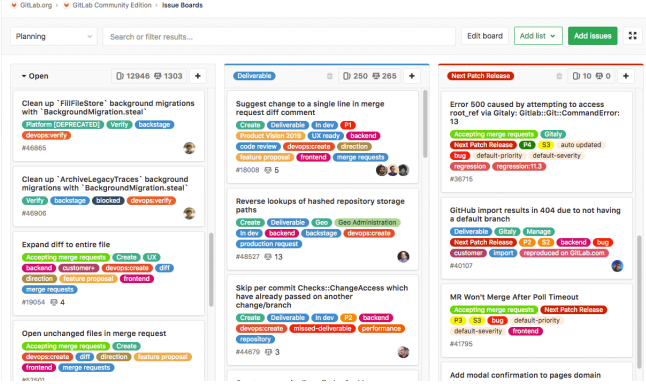

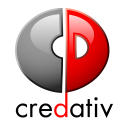

<span id="page-26-0"></span>There are several options to manipulate stuff by commiting code and special commit messages.

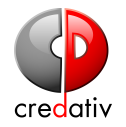

To close bugs on commit by including our close webhook into your project.

<https://webhook.salsa.debian.org/close/SOURCENAME>

Where SOURCENAME is the name of the sourcepackage where you want to close bugs in. Other options are listed in the [documentation.](https://salsa.debian.org/salsa/salsa-webhook)

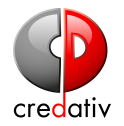

To mark bugs pending on commit by including our tagpending webhook into your project.

<https://webhook.salsa.debian.org/tagpending/SOURCENAME>

Where SOURCENAME is the name of the sourcepackage where you want to mark bugs in. Other options are listed in the [documentation.](https://salsa.debian.org/salsa/salsa-webhook)

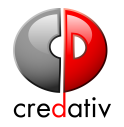

If you want to have more functionality and don't want to host the hook on your own: please write a plugin for our webhook daemon!

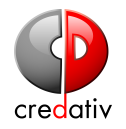

<span id="page-30-0"></span>You can host your documentation/pages/blog/... within pages.debian.net by creating gitlab ci job in your project and pushing it to salsa. If you need more complicated things, use gitlab-ci to build your pages.

### **pages example**

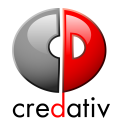

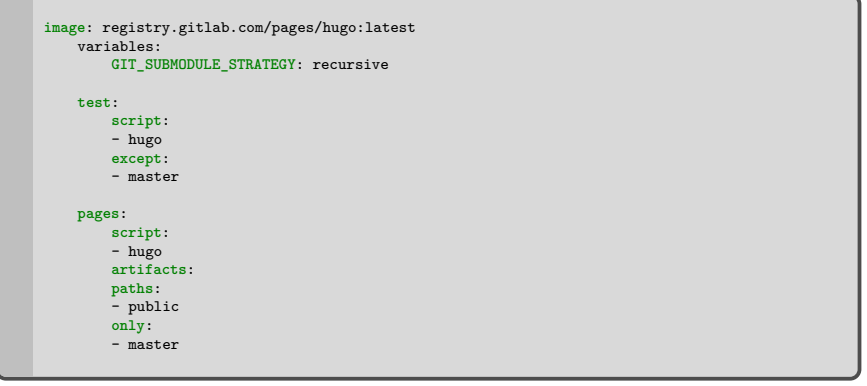

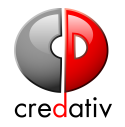

#### <span id="page-32-0"></span>Reset your 2fa codes via ssh

ssh git@salsa.debian.org 2fa\_recovery\_codes

Create a repo by push

Achtung! They will be private after creation.

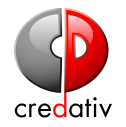

#### <span id="page-33-0"></span>Feedback

# Do you have anything to share about gitlab/salsa?

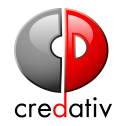

# <span id="page-34-0"></span>Please check our docs [an](https://wiki.debian.org/Salsa/Doc)d help us to improve them.

<https://salsa.debian.org/formorer/minidebconf2019talk/>